## 映像が再生ができません

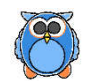

お使いのブラウザにAdobe Flash Playerが入っていないか、無効化されている可能性があります。 Adobe Flash Playerが入っているか、有効化になっているかをご確認下さい。

## Flash Playerの確認方法

① Adobe Flash Playerのインストール確認 下記のURLにアクセスして ムービーが再生できるかを確認して下さい。

URL:https://helpx.adobe.com/jp/flash-player/kb/235703.html Adobe Flash Playerの設定確認方法

②Adobe Flash Playerを最新化 ①と同じWEBページの画面中部でFlash Playerのバージョン確 認ができます。 最新でない場合Adobe Flash Playerの更新を実施して下さい。

Flash Player のバージョンを確認

下の枠内には、お客様のブラウザーにインストールされている Flash Plaver のパージョンが表示さ れます。

最新バージョンと一致しているかご確認ください。

**Version Information** You have version 20,0,0,306 installed

上に表示されている数字と、下のXXXXXXX とを比べてください。

You have version XX, X, XXX, X installed この数字がバージョンです

## 最新バージョン

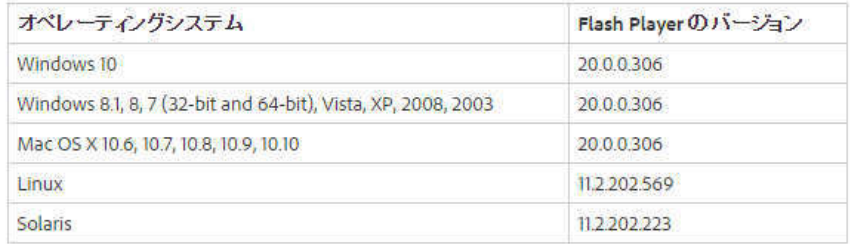

③Adobe Flash Playerの有効化・無効化の設定確認 現在使用しているブラウザの下記URLにアクセスし、 手順にそってAdobe Flash Player Flash Playerが有効になっているか確認して 下さい。 【Internet Explorer】 URL:https://helpx.adobe.com/jp/flash-player/kb/cq09041836.html 【Google Chrome】 URL:https://helpx.adobe.com/jp/flash-player/kb/cq09042354.html

車に、街に、人に、未来に、やさしい運転

aala